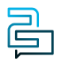

[Knowledge Base](https://help.2talk.com/en-US/kb) > [Switchboard](https://help.2talk.com/en-US/kb/switchboard) > [Calling Features](https://help.2talk.com/en-US/kb/calling-features) > [Advanced](https://help.2talk.com/en-US/kb/advanced) > [Call Recording and AI](https://help.2talk.com/en-US/kb/articles/call-recording-and-ai-transcription-2) **[Transcription](https://help.2talk.com/en-US/kb/articles/call-recording-and-ai-transcription-2)** 

Call Recording and AI Transcription Mike Johnstone - 2024-04-08 - [Advanced](https://help.2talk.com/en-US/kb/advanced)

# **Call Recording and AI Transcription**

Record both inbound and/or outbound audio, with post recording AI transcription.

- 1. Select Switchboard > select Number.
- 2. Select Advanced > Call Recording > Set Preferences
- 3. SAVE

Call Recording Options

**Record**: Select which calls to record. You can select all or selected calls only. If you chose select calls you must insert the specific number to record.

**Manual options:** Allow this option if you wish to be able to use \*3 during the call to NOT record it.

**Directions:** Select which direction to record calls: Record in both directions / Record only Outbound Calls / Record only Inbound Calls.

**Email recording:** This sends a copy to the email set on Personal Details.

**Alternative email:** Nominate an email address to send calls to – if different from the email in Personal Details.

## $\pmb{\times}$

#### AI Transcription

This feature enhances call management and analysis by providing accurate and accessible transcriptions of recorded calls.

# $\pmb{\times}$

To access call transcriptions:

- 1. Log in to your account
- 2. Select **Billing** > **Billing Records** .
- 3. Look for the call you wish to view the transcription for. Use the filters to help you find calls, then click on **Search**.
- 4. Click on the **Transcription** icon associated with the specific call.
- 5. The transcription will be readily accessible, allowing you to review the call's content efficiently.

Note: After you end a call, the transcriptions take around 10 minutes.

### **Important!**

Call Recording must be used in a way that complies with local laws. Please advise the B party caller that Call Recording has been enabled on this account.

Tags [Advanced](https://help.2talk.com/en-US/search/labels/all/Advanced)